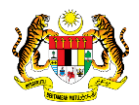

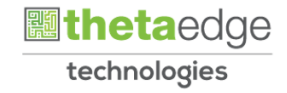

# SISTEM PERAKAUNAN AKRUAN KERAJAAN NEGERI (iSPEKS)

## USER MANUAL

# Laporan Pindah Milik Projek (Perakaunan Projek)

Untuk

## JABATAN AKAUNTAN NEGARA MALAYSIA

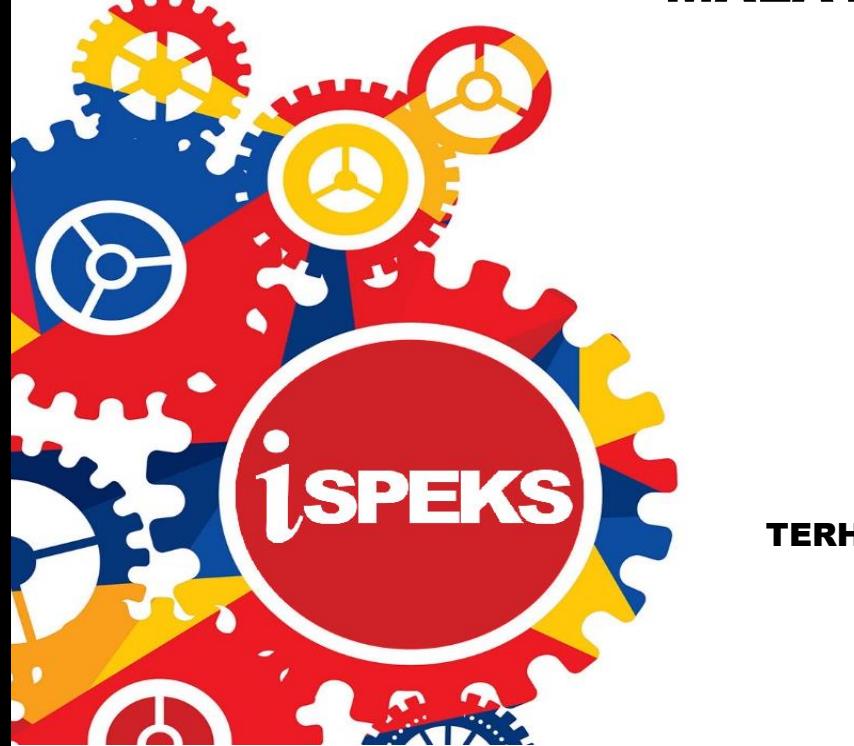

TERHAD

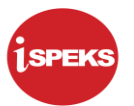

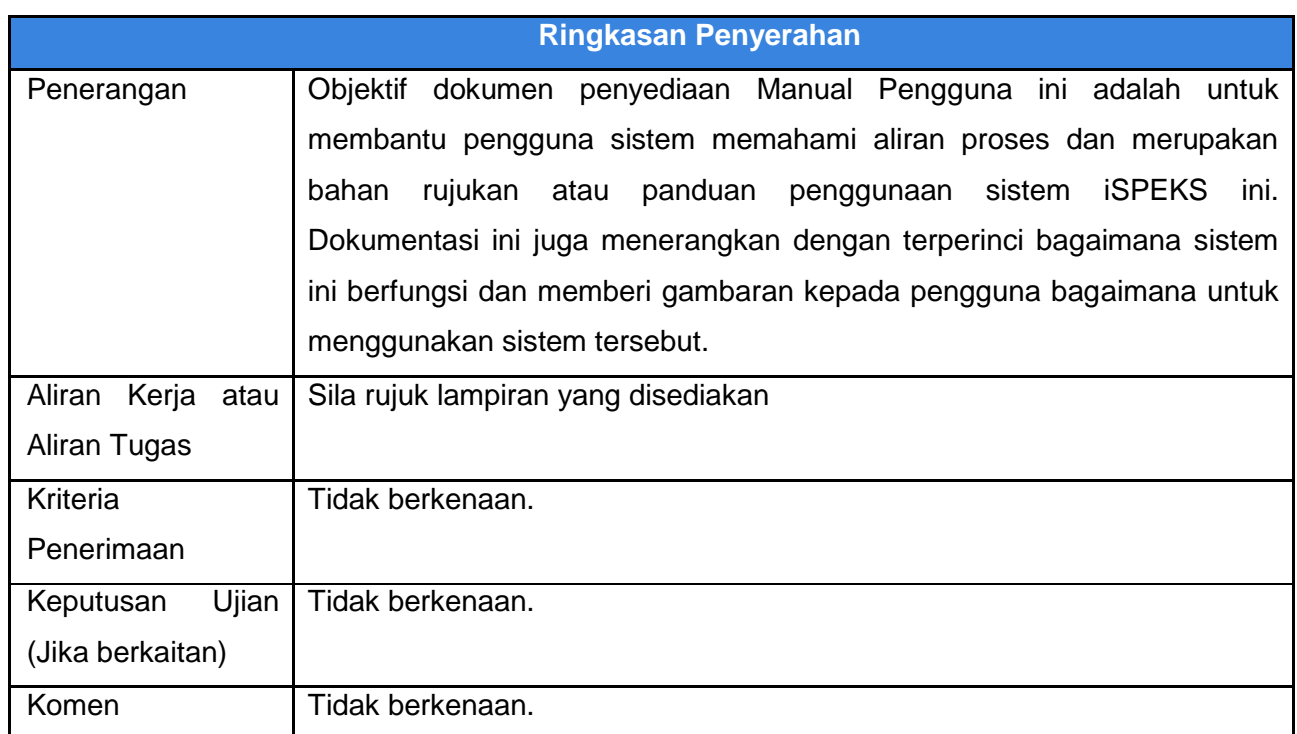

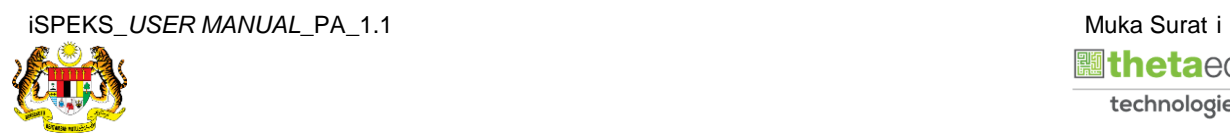

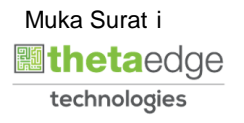

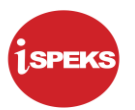

## **Pentadbiran dan Pengurusan Dokumen**

#### **Semakan Dokumen**

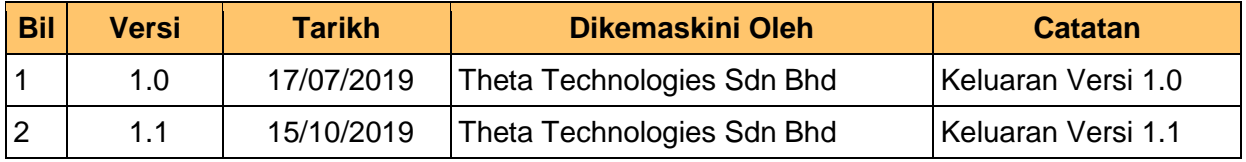

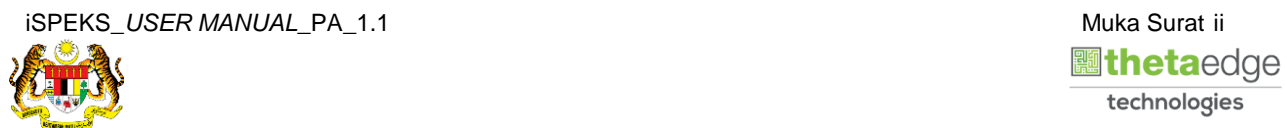

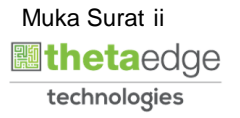

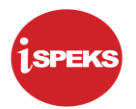

## **ISI KANDUNGAN**

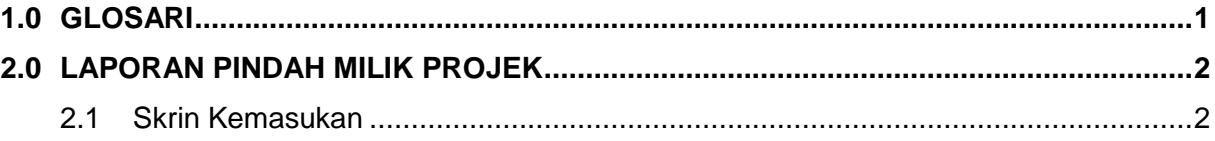

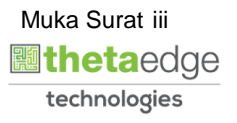

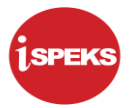

## <span id="page-4-0"></span>**1.0 GLOSARI**

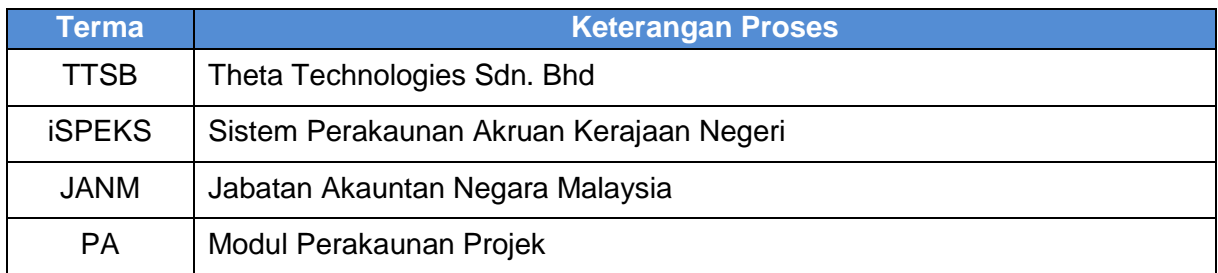

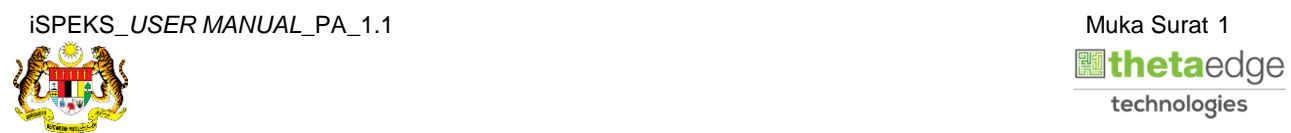

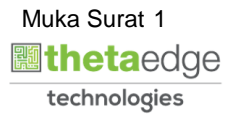

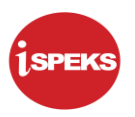

### <span id="page-5-1"></span><span id="page-5-0"></span>**2.0 LAPORAN PINDAH MILIK PROJEK**

## **2.1 Skrin Kemasukan**

Skrin ini membenarkan pengguna untuk kunci masuk maklumat untuk mencetak laporan Pindah Milik Projek.

**1.** Skrin **Log Masuk** iSPEKS dipaparkan.

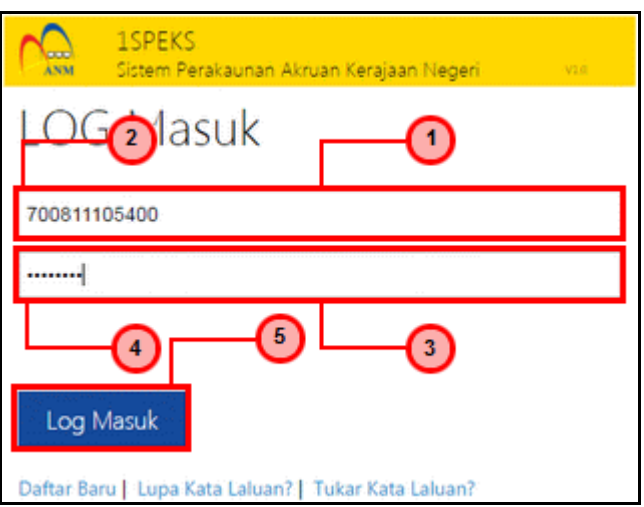

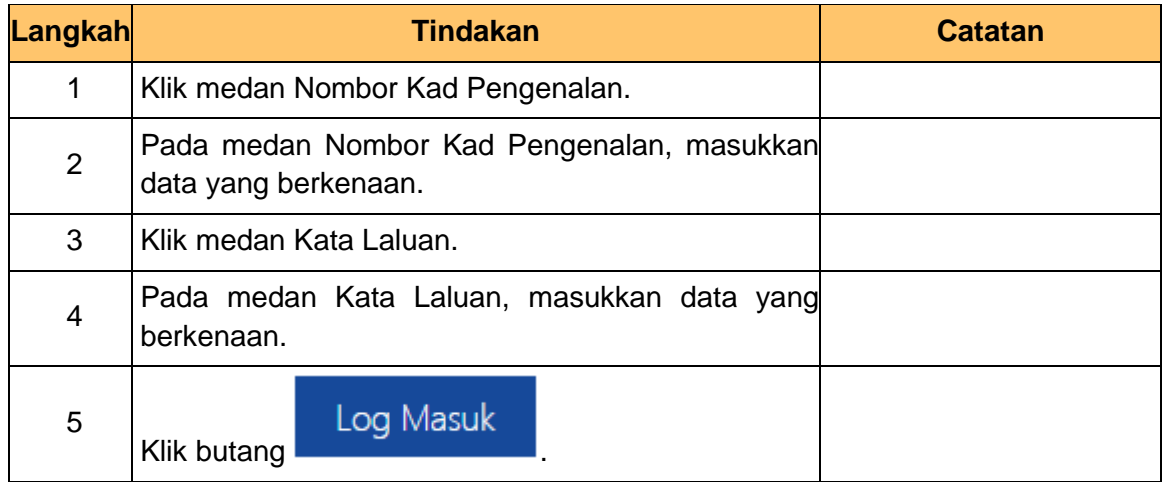

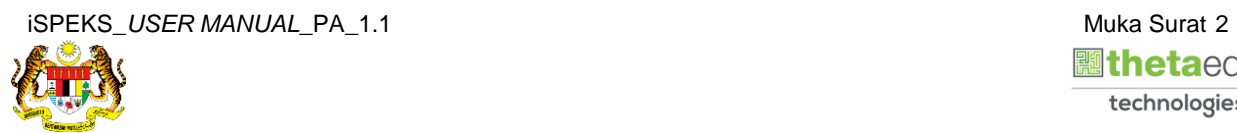

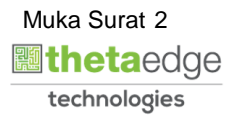

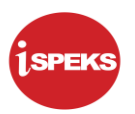

**2.** Skrin **Menu Sisi iSPEKS** dipaparkan.

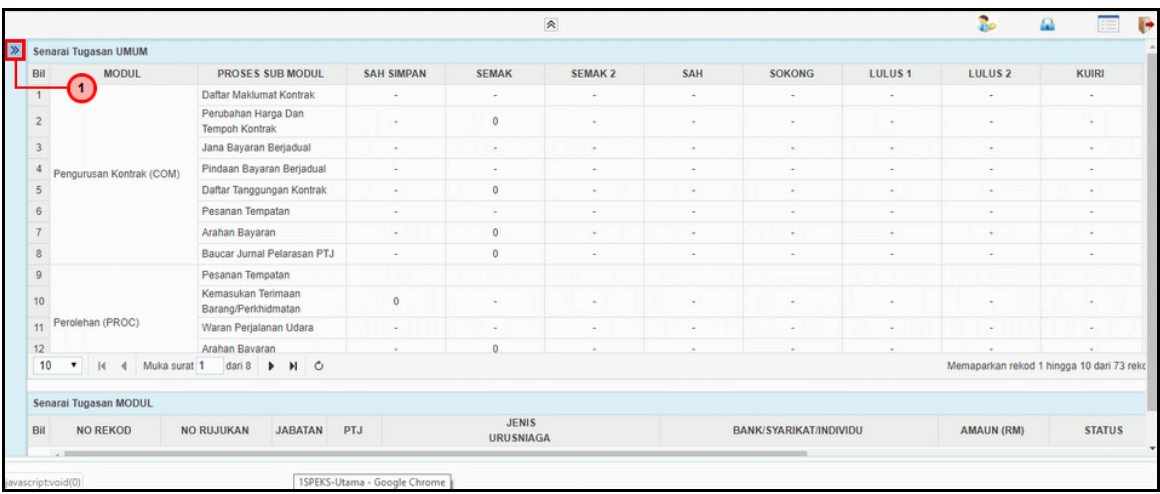

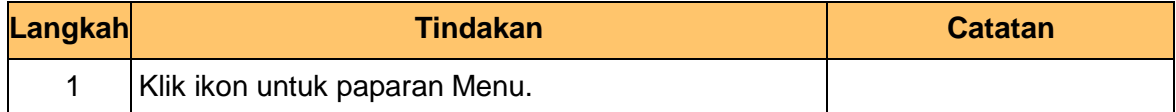

## **3.** Skrin **Menu Sisi iSPEKS** dipaparkan.

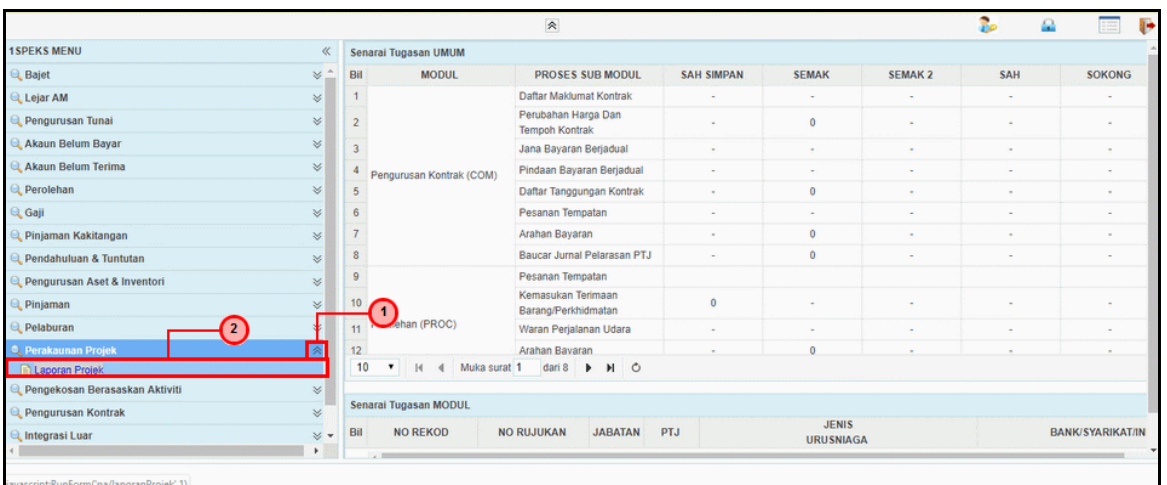

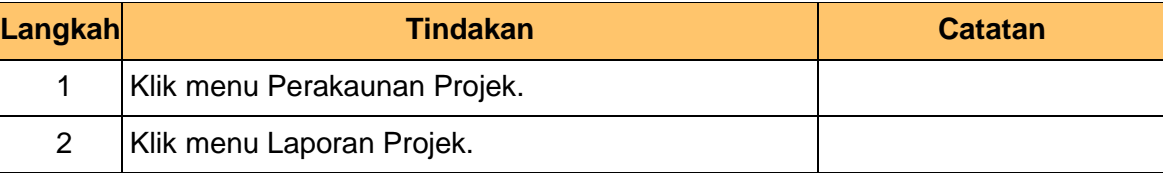

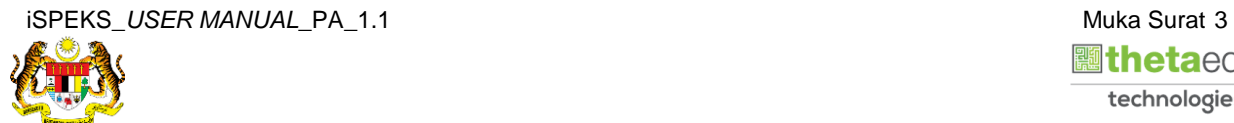

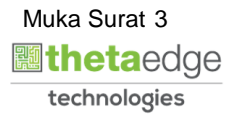

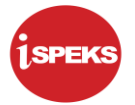

**4.** Skrin **Laporan Pindah Milik Projek** dipaparkan.

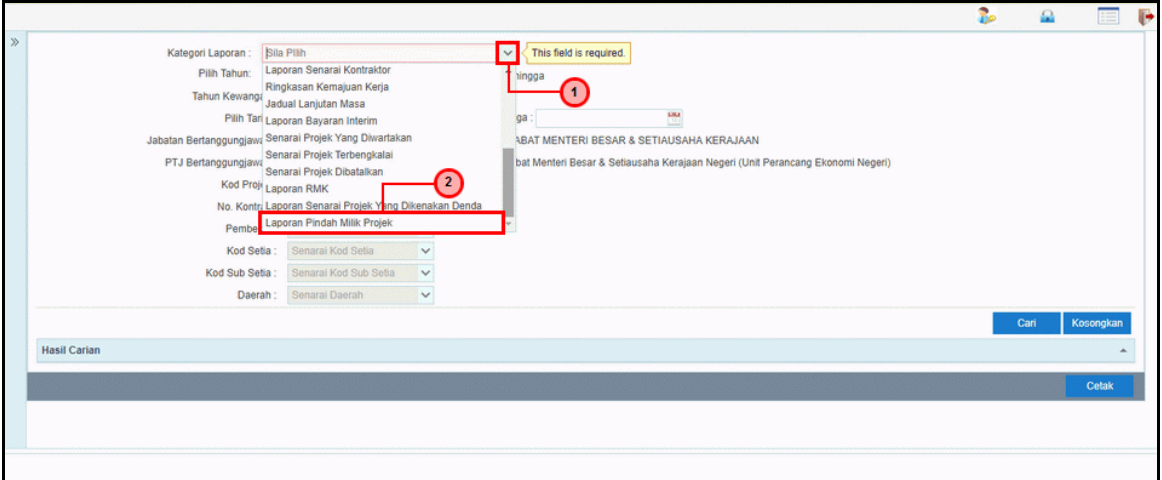

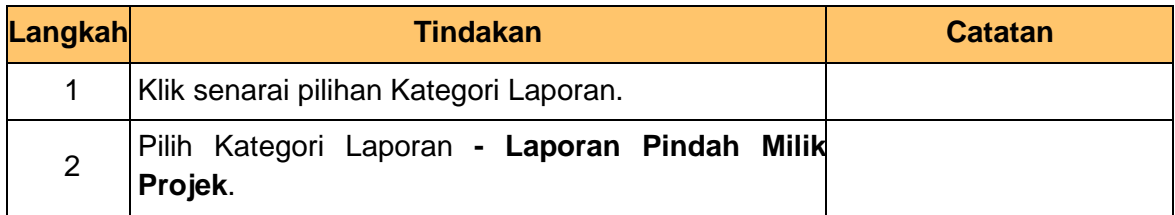

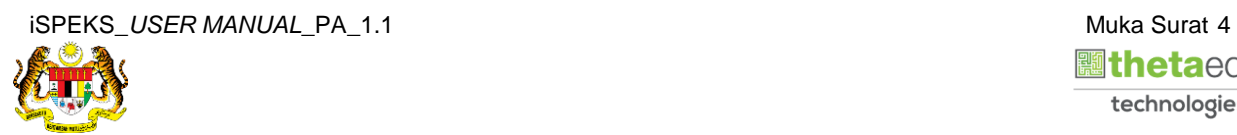

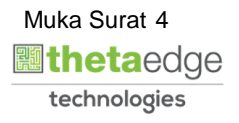

**5.** Skrin **Laporan Pindah Milik Projek** dipaparkan.

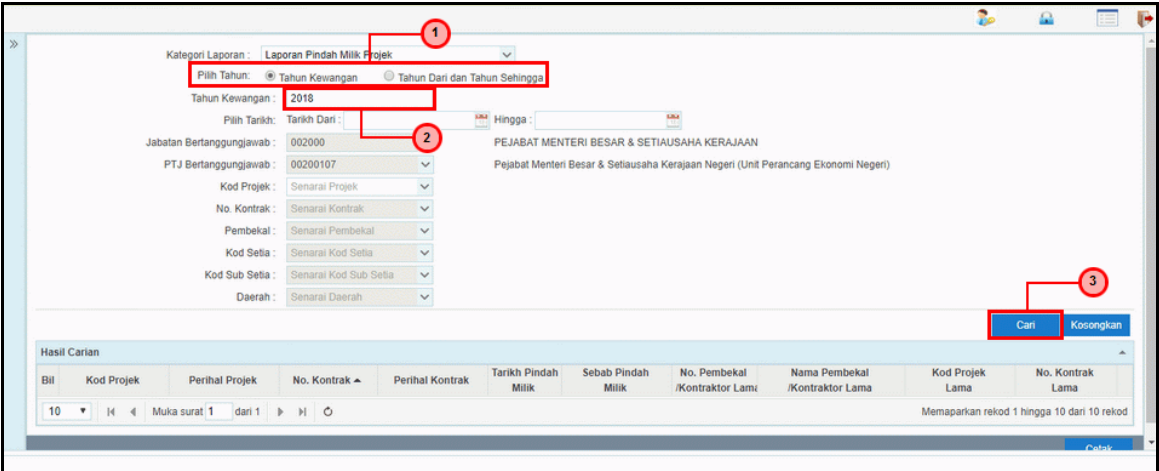

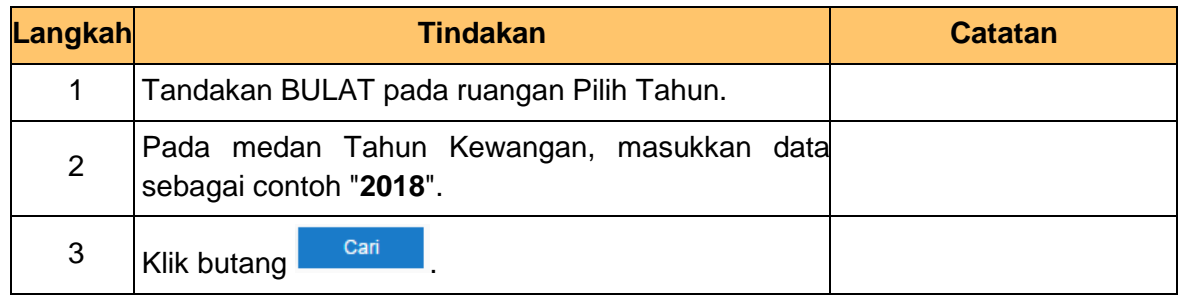

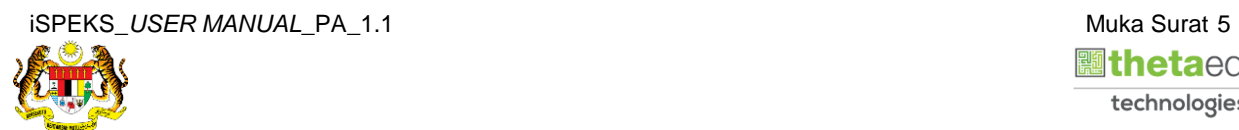

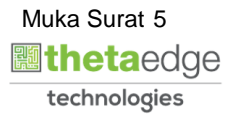

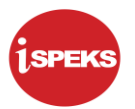

**6.** Skrin **Hasil Carian** dipaparkan.

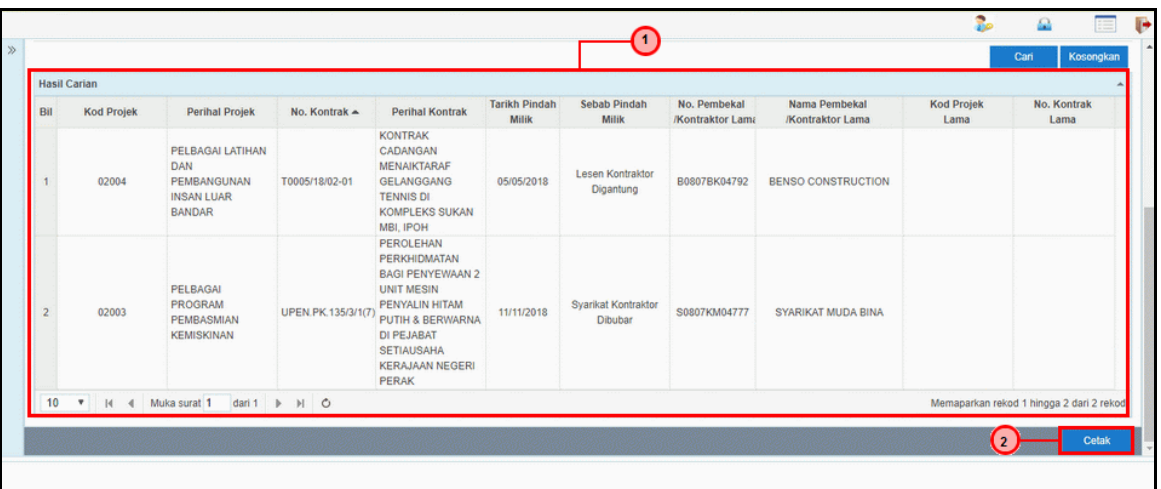

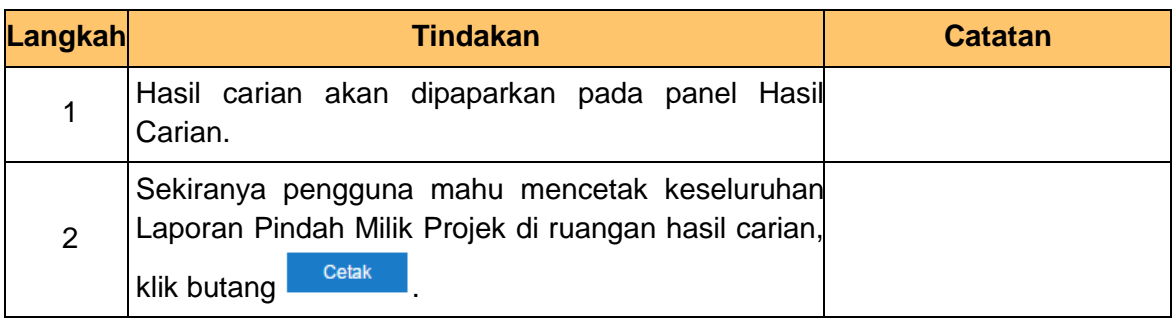

**7.** Skrin **Laporan Pindah Milik Projek** dipaparkan.

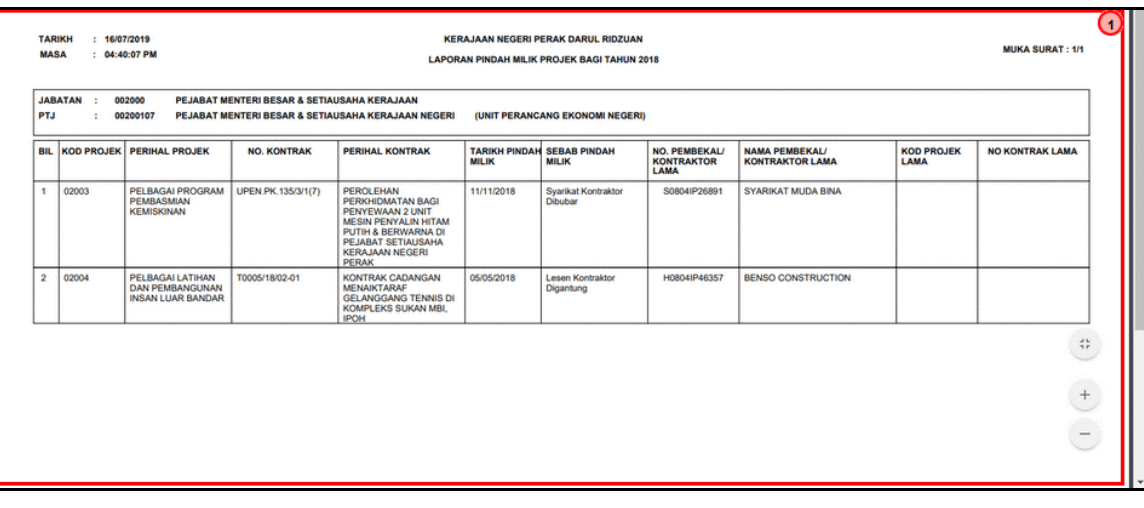

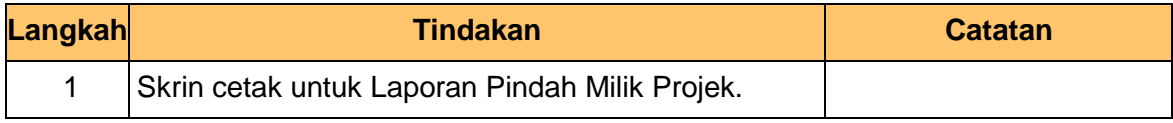

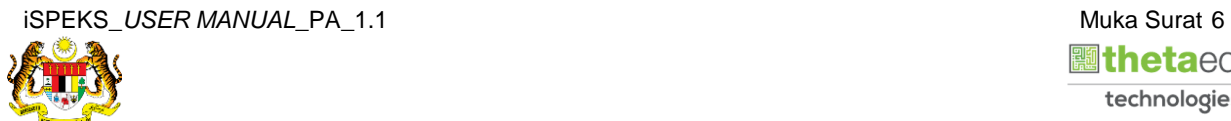

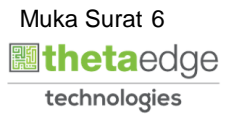

**8.** Skrin **Log Keluar** dipaparkan.

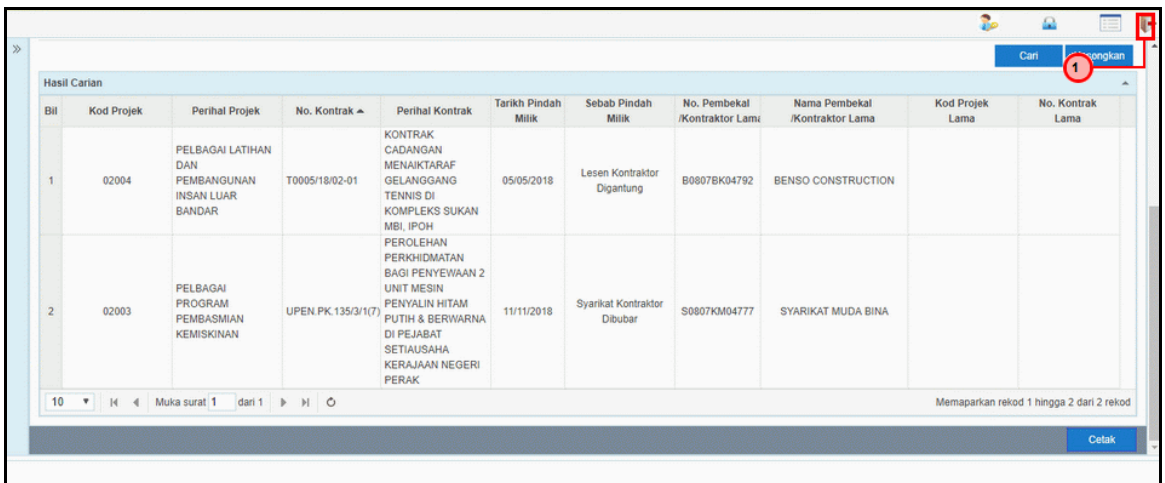

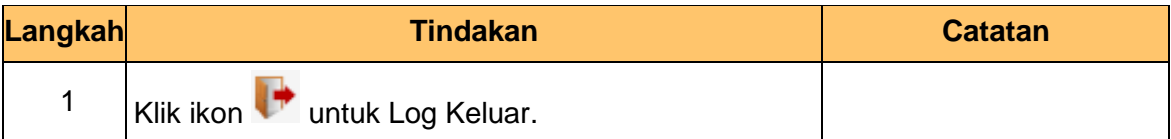

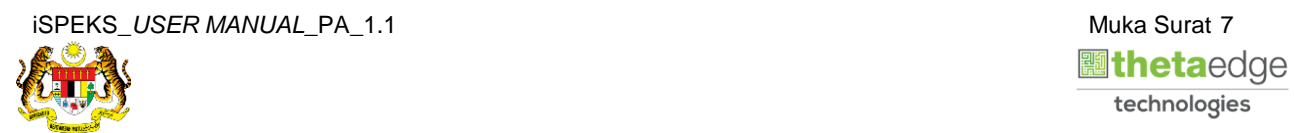

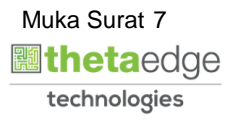